#### **LPIC-1 102-500 – Lesson 10**

#### **108.2** System Logging

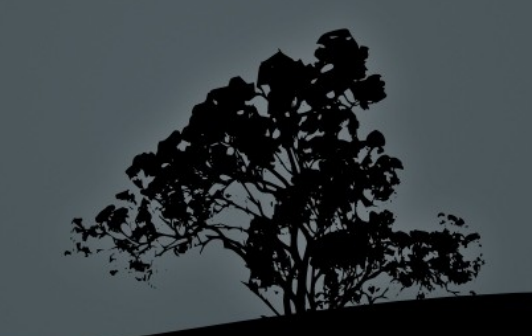

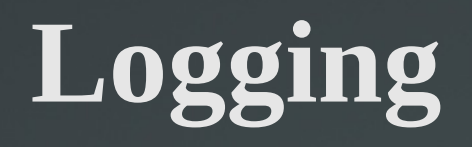

- **Logging** is one of the most important services provided by a Linux system because we look at the past and understand how the system behaves.
- The main standard for managing the log files is **Syslog** with **syslogd** as the reference implementation. It uses the Client – Server model where you have a central Syslog server and all other systems are sending their logs to that one.
- Some system services are using the main log files, (/var/log/messages, /var/log/syslog) while others have their own log files, (/var/log/apache/\*).
- Modern systems use more advanced Syslog implementations like **rsyslog** and **syslog-ng**. We will be focusing on **rsyslog** because that is the most popular today. They all work on the same principles though.

#### **The** */etc/rsyslog.conf* **configuration file**

- The **/etc/syslog.conf** file contains the configuration for the **rsyslogd**. The file format is as follows:
- **facility.priority action**
- **facility**: sets the message source which can be one of: **auth**, **authpriv**, **cron**, **daemon**, **kern**, **lpr**, **mail**, **ftp**, **mark**, **news**, **syslog**, **user**, **uucp**, and **local0** to **local7**
- **Priority:** sets the message severity and can be one of: (sorted from the most severe to the mildest): **emerg**, **alert**, **crit**, **err**, **warning, notice**, **info, debug**.
- **action:** the message destination is defined here. Usually it points to some log file but it may as well be a Terminal, another syslog server or even a user account.

#### **List of facilities**

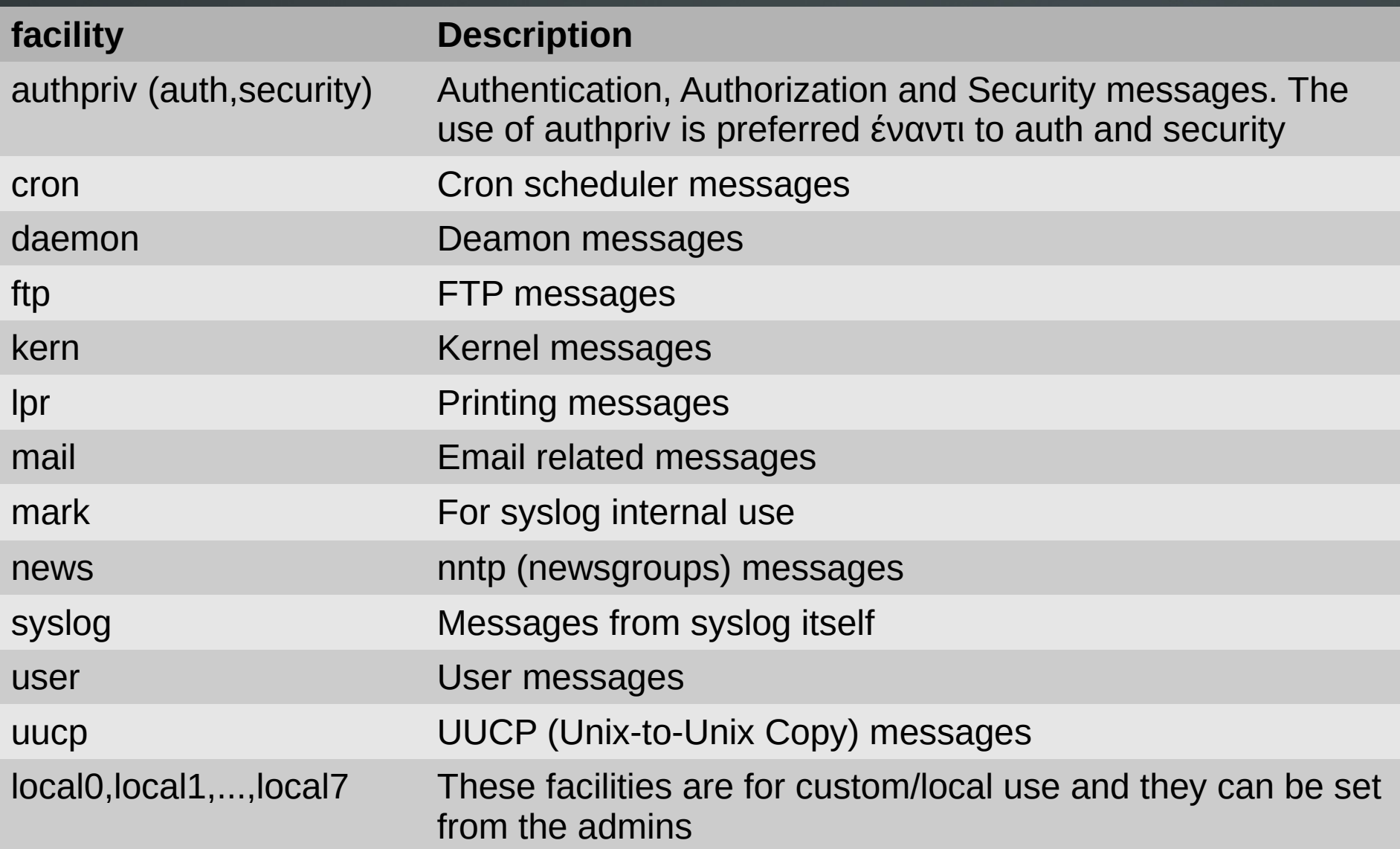

**ILE** 

# **List of priorities**

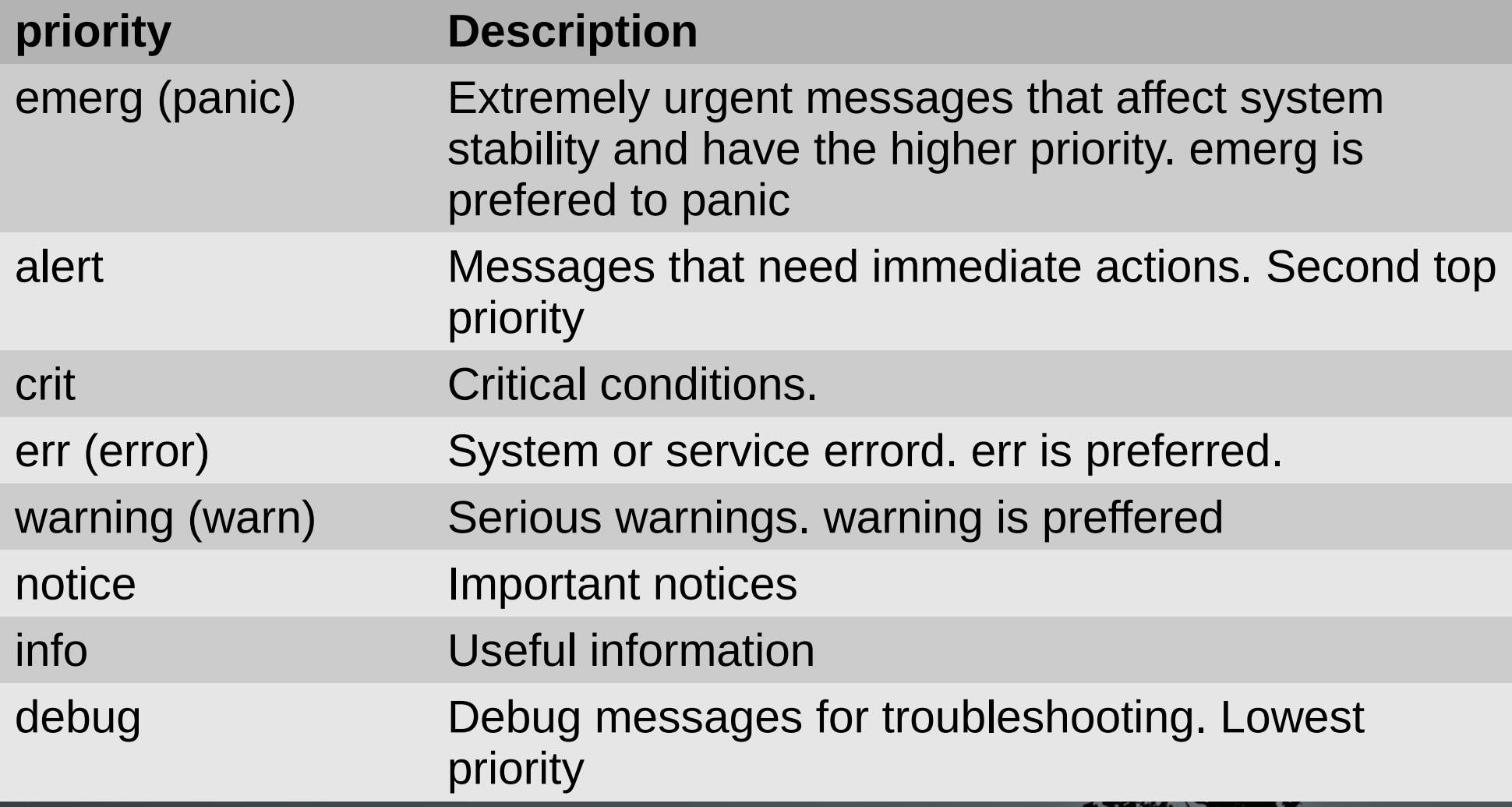

## **Configuration examples in rsyslog.conf**

- **mail.\* /var/log/maillog** # send all messages (regardless the priority), coming from the mail system to the **/var/log/maillog** log file.
- **\*.emerg \*** # send all **emerg** messages (regardless of facility) to all user terminals.
- **\*.\* @syslog.server.dom** # send (over network) all system messages to the **syslog.server.dom** server.
- **auth,authpriv.\* /var/log/auth** # send all auth/security messages to the **/var/log/auth** log file.

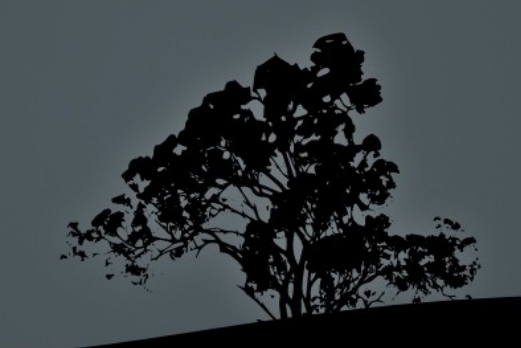

### **Configuration examples in rsyslog.conf**

- **kern.crit** /dev/console # send the critical and higher kernel messages (crit, alert, emerg) to the console (usually /dev/tty1).
- **kern.=info;kern.=notice /dev/tty8** # send kernel message of information and notice priority only to the **/dev/tty8** (**Ctrl-Alt-F8**).
- **kern.info;daemon.!debug @10.0.0.10** # send kernel messages of severity infoe and above and all daemon messages, excluding debug to the **10.0.0.10** server.
- **\*.info;mail.none;cron.none;news.none;authpriv.none \ / var/log/messages** # all system messages of priority info and up, will end up in **/var/log/messages except for the mail**, **cron**, **news**, and **authpriv** facilities.

# **Creating log entries with `logger`**

- The **logger** command can be used to create log entries by a user or a script.
- **\$ logger -p user.info "Strange behavior on console"** # send the quoted message to facility **user** with priority **info**.
- **\$ logger -t bug -p user.info "Strange behavior on console"**  # replace the username at the beginning of the message with '**bug:'**
- Where the message will be recorded depends on the settings in **/etc/rsyslog.conf**.

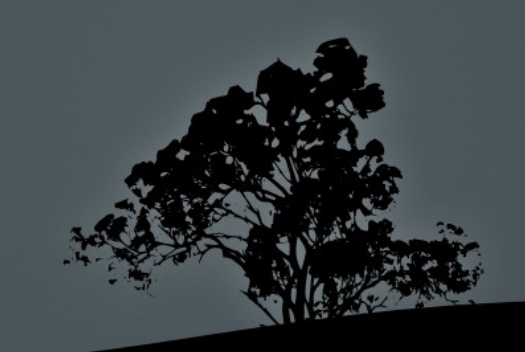

### **Archiving of old logfiles with `logrotate`**

- **logrotate** is a utility to prevent logfiles from growing uncontrollably and consuming the system resources.
- It can archive old logs, compress them and delete those that are past their lifecycle. The old logfiles are replaced by new ones with updated information.
- The behavior of lograte is controlled by **/etc/logrotate.conf**  configuration file and the individual configuration files under **/etc/logrotate.d/**.
- Old log files are assigned numeric values and even older ones are compressed with gzip, e.g. **logfile**, **logfile.1**, **logfile.2.gz**, **logfile.3.gz**

## **An example** */etc/logrotate.conf* **file**

# Default settings **weekly** # archiving on a weekly basis **rotate 4** # Preserve archives for 4 weeks **create** # create a new arhive **include /etc/logrotate.d** # include configuration files under **/etc/logrotate.d**

**}**

**/var/log/wtmp {** # customised settings for **wtmp missingok** # no error if the log file is missing **monthly** # archiving on a monthly basis  **create 0664 root utmp** # create a new file will **0664** permissions, **root** ownership and **utmp** group **rotate 1** # preserve archives for a month

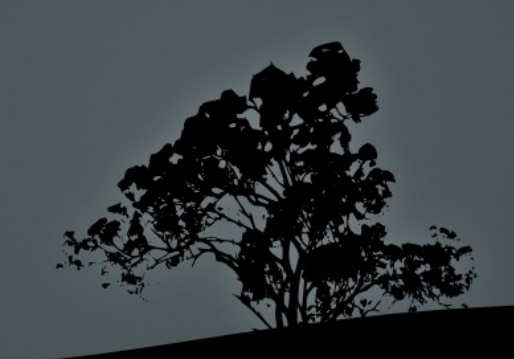

## **Tools for log-file viewing**

- Any text viewer/editor can be used to show log files. For binary log files there are special tools depending on the case e.g. **last** for reading **wtmp**.
- **# less /var/log/messages** # the basic file viewer.
- **# view /var/log/syslog** # read-only **vi** flavor.
- **# zless /var/log/user.2.gz** # for compressed text files.
- **# grep <string> -r /var/log** # recursively search all the logs.
- **# zgrep <string> /var/log/auth.log.\*.gz** # search in compressed log files.
- **# tail -f -n30 /var/log/secure** # show the last lines of log and follow it for new entries.
- **# journalctl** # new tool on systemd systems.

## **The `systemd-journald` daemon**

- Syslog is unstructured and finding what you are looking for in massive text file can be a hard task.
- The **journald** daemon aims to be a more efficient log facility on **systemd** systems.
- It provides an efficient, structured binary file format.
- It uses the **journalctl** command to query its database.
- It can cooperate with existing syslog systems.
- Unlike syslog, it does not work over the network.
- Its configuration file is **/etc/systemd/journald.conf**.
- **There can be /var/log/journal** log store of persistent storage. If it does not exist, **/run/log/journal** is used instead. If it gets too big you can clean it:

**# journalctl –vacuum-size=200M** # leave only the most recent 200M logs.

## **The** */etc/systemd/journald.conf* **configuration file**

- Configuration for **journald** can be set in the **/etc/systemd/journald.conf** file.
- **Storage=persistent** # for persistent storage.
- **Compress=yes** # compress log files.
- **ForwardToSyslog=yes** # forward logs to syslog.
- **SystemMaxUse=10G** # do not let *var***log/journal**  grow more than 10G.

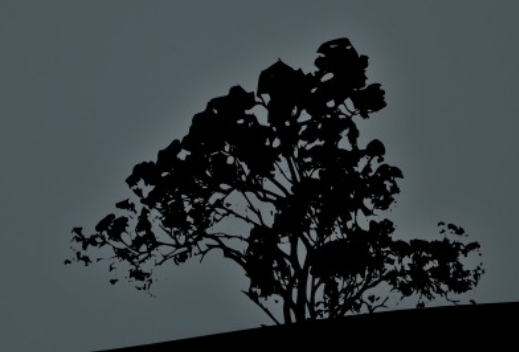

### **Viewing logs with `journalctl`**

- **# journalctl** # view all logs from the beginning.
- **# journalctl -e** # view all logs from the end.
- **# journalctl -ef** # follow logs.
- **# journalctl -xe** # -x adds explanation text.
- **# journalctl -e -u apache2.server** # show only logs from the apache2 service.
- **# journalctl -ef -u apache2.server** # follow logs from the apache2 service.
- **\$ journalctl -p crit** # show logs with critical priority.
- **\$ journalctl \_PID=7654** # query by process id.
- **\$ journalctl \_UID=999** # query by user id.
- **\$ journalctl -n 30** # show the 30 most recent entries.

#### **The `systemd-cat` command**

- The **systemd-cat** command is for **journald** what **logger** is for Syslog. You can use it to send your own entries in journald:
	- **# echo ' The end is near! Repent!' | systemd-cat**

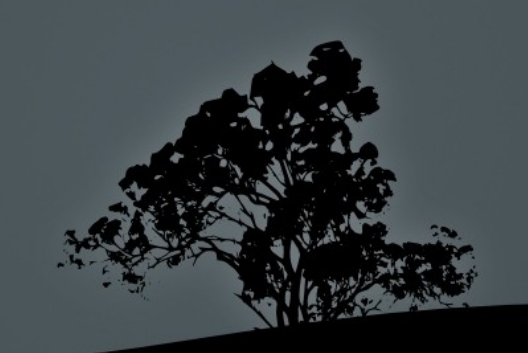

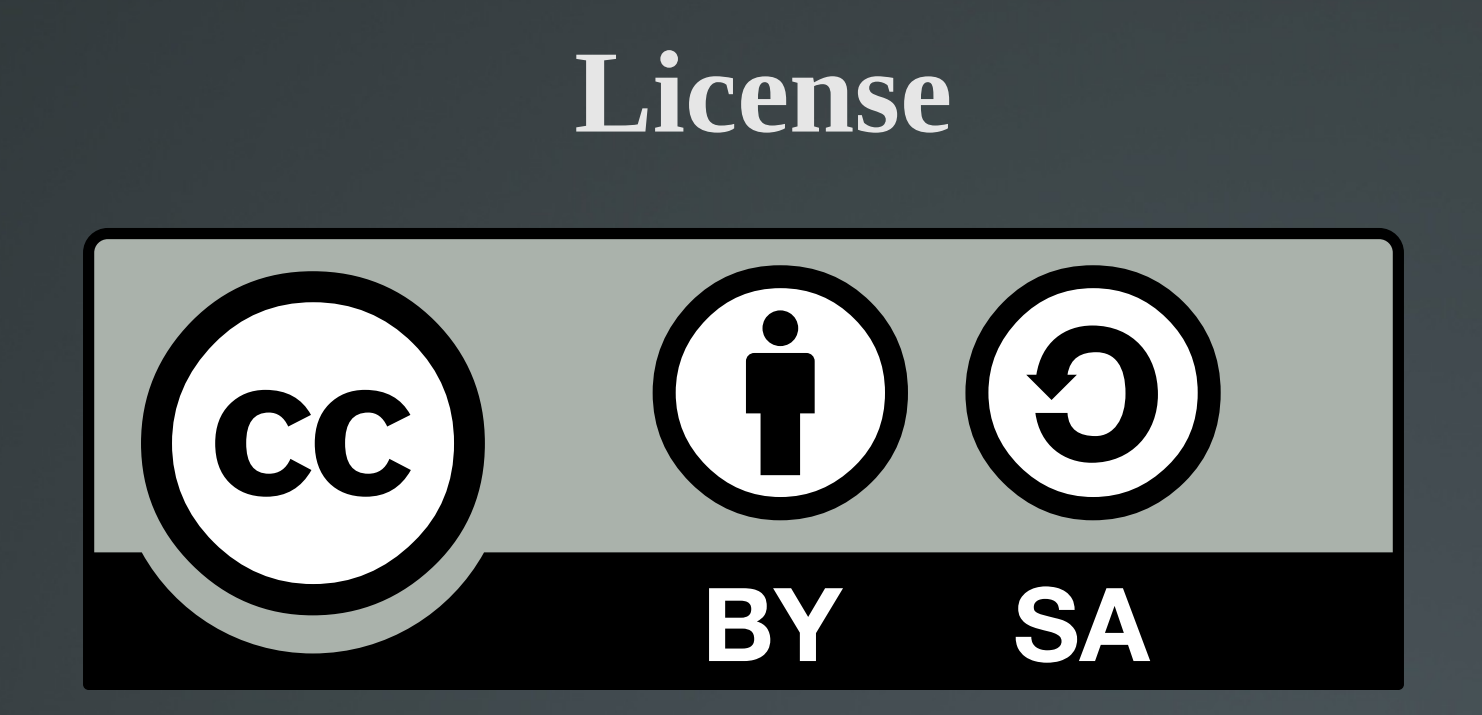

The work titled "LPIC-1 102-500 – Lesson 10" by Theodotos Andreou is distributed with the Creative Commons Attribution ShareAlike 4.0 International License.

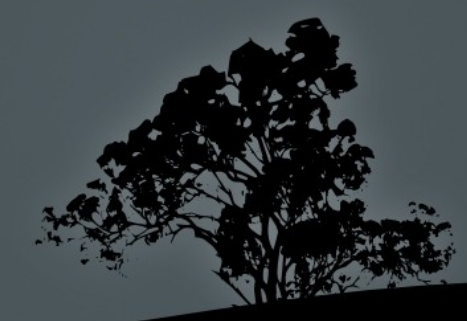